续本达 [复习准备](#page-1-0) sed [进阶](#page-7-0) ed [编辑](#page-24-0) awk [特点](#page-26-0) awk [基础](#page-30-0) [feedgnuplot](#page-40-0) awk [练习](#page-41-0) [后备](#page-43-0)

<span id="page-0-0"></span>从 sed 到 [awk](#page-43-0)

# 从 sed 到 awk

### 续本达

### 清华大学 工程物理系

### 2024-07-16 清华

メロメ メタメ メミメ メミメ 重  $299$ 1 / 38

<span id="page-1-0"></span>续本达

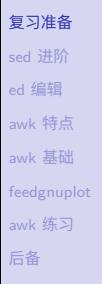

# 下载文件

wget 'http://hep.tsinghua.edu.cn/~orv/pd/ccompiler\_opt.py'

• Debian

apt install gawk-doc feedgnuplot

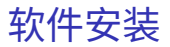

# 正则表达式

[复习准备](#page-1-0) sed [进阶](#page-7-0) ed [编辑](#page-24-0) awk [特点](#page-26-0) awk [基础](#page-30-0) [feedgnuplot](#page-40-0) awk [练习](#page-41-0) [后备](#page-43-0)

从 sed 到 [awk](#page-0-0) 续本达

# • 普适的字符串处理工具

- ^, \$ 开始与结束
- + 至少一次重复
- ? 0 或 1 次
- () 组合
- | 或
- 重要工具 grep 行匹配 sed 替换
- 进阶: Perl 正则表达式
	- 多行匹配

续本达

[复习准备](#page-1-0) sed [进阶](#page-7-0) ed [编辑](#page-24-0) awk [特点](#page-26-0) awk [基础](#page-30-0) [feedgnuplot](#page-40-0) awk [练习](#page-41-0) [后备](#page-43-0)

1 思考清楚我们需要匹配什么文字,这些文字在文本里都可能以什么形式出现

正则表达式的写法

- 写出一个正则表达式
- **6** 试验正则表达式,改进
	- 哪些是我想要匹配却没匹配的
	- 哪些是我不想匹配但却匹配了的
- 这几乎适用于所有程序的写作。

# 几乎是所有科学实验的思路

- 1 思考清楚我们在证伪什么论断
- ❷ 设计实验
- 6 做实验,看它是否成功证伪了论断
	- 若是,理论被推翻
	- 若不是,理论经受住了考验,思考更强更精细的可证伪假说

#### 从 sed 到 [awk](#page-0-0) 续本达

[复习准备](#page-1-0) sed [进阶](#page-7-0) ed [编辑](#page-24-0) awk [特点](#page-26-0) awk [基础](#page-30-0) [feedgnuplot](#page-40-0) awk [练习](#page-41-0) [后备](#page-43-0)

# 先试用功能集小的,再试用大的

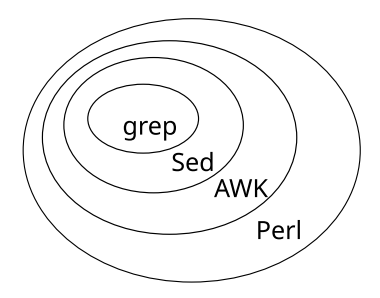

对人也一样 在信任一个人能胜任工作之前,先布置一个小任务 ❶ 打字 2 小作业 8 大作业

续本达

[复习准备](#page-1-0) sed [进阶](#page-7-0) ed [编辑](#page-24-0) awk [特点](#page-26-0) awk [基础](#page-30-0) [feedgnuplot](#page-40-0) awk [练习](#page-41-0) [后备](#page-43-0)

# 自动处理文本和字符串的重要性

### • 节省大量的重复劳动

- 找到一种解决问题的途径和高效的工作方法,让人满足
- 是工作和苦劳的本质区别
- 程序化地解决问题,让问题本身变得更有趣

### • 入门时,程序化解决文本问题花的时间更长

• 注意不仅要学习如何解决问题,还要学习识别问题

- Dougherty and Robbins, Sed & Awk, 1997.
- 陈皓,AWK 简明教程
- info sed, info awk

续本达

[复习准备](#page-1-0) sed [进阶](#page-7-0) ed [编辑](#page-24-0) awk [特点](#page-26-0) awk [基础](#page-30-0) [feedgnuplot](#page-40-0) awk [练习](#page-41-0) [后备](#page-43-0)

# 自动处理文本和字符串的重要性

### • 节省大量的重复劳动

- 找到一种解决问题的途径和高效的工作方法,让人满足
- 是工作和苦劳的本质区别
- 程序化地解决问题,让问题本身变得更有趣
- 入门时,程序化解决文本问题花的时间更长
	- 注意不仅要学习如何解决问题,还要学习识别问题

# 参考资料

- Dougherty and Robbins, Sed & Awk, 1997.
- 陈皓,AWK 简明教程
- info sed, info awk

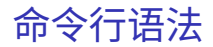

### 续本达 [复习准备](#page-1-0) sed [进阶](#page-7-0) ed [编辑](#page-24-0) awk [特点](#page-26-0) awk [基础](#page-30-0) [feedgnuplot](#page-40-0) awk [练习](#page-41-0) [后备](#page-43-0)

<span id="page-7-0"></span>从 sed 到 [awk](#page-0-0)

### sed/awk script filename **0 一行写不下时 2** 担心特殊字符在 shell 被转义时

# 数据驱动的编程

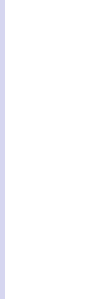

从 sed 到 [awk](#page-0-0) 续本达

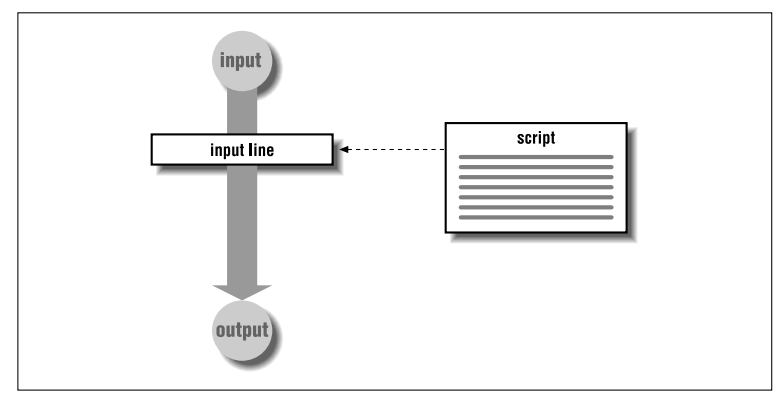

### 匹配变换模式

- **1** 通过 /regex/ 匹配要修改的行
- 2 通过随后的命令修改之

使用脚本

#### sed -f tuna.sed sources.list

从 sed 到 [awk](#page-0-0) 续本达 [复习准备](#page-1-0) sed [进阶](#page-7-0) ed [编辑](#page-24-0) awk [特点](#page-26-0) awk [基础](#page-30-0) [feedgnuplot](#page-40-0) awk [练习](#page-41-0) [后备](#page-43-0)

• 所有命令先处理第一行,再处理第二行,……

续本达

[复习准备](#page-1-0) sed [进阶](#page-7-0) ed [编辑](#page-24-0) awk [特点](#page-26-0) awk [基础](#page-30-0) [feedgnuplot](#page-40-0) awk [练习](#page-41-0) [后备](#page-43-0)

# **1 什么都不写代表所有行**

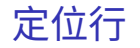

续本达

[复习准备](#page-1-0) sed [进阶](#page-7-0) ed [编辑](#page-24-0) awk [特点](#page-26-0) awk [基础](#page-30-0) [feedgnuplot](#page-40-0) awk [练习](#page-41-0) [后备](#page-43-0)

1 什么都不写代表所有行 **2** /regex/ 代表满足 regex 的行

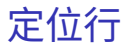

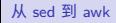

#### 续本达

[复习准备](#page-1-0) sed [进阶](#page-7-0) ed [编辑](#page-24-0) awk [特点](#page-26-0) awk [基础](#page-30-0) [feedgnuplot](#page-40-0) awk [练习](#page-41-0) [后备](#page-43-0)

- 1 什么都不写代表所有行 **2** /regex/ 代表满足 regex 的行 **6** 1, 2, 3 行号, 例如 1d 为删除第一行。 \$ 代表最后一行。
- -
	-
	-

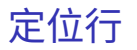

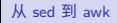

#### 续本达

[复习准备](#page-1-0) sed [进阶](#page-7-0) ed [编辑](#page-24-0) awk [特点](#page-26-0) awk [基础](#page-30-0) [feedgnuplot](#page-40-0) awk [练习](#page-41-0) [后备](#page-43-0)

1 什么都不写代表所有行 **2** /regex/ 代表满足 regex 的行 **6** 1, 2, 3 行号, 例如 1d 为删除第一行。 \$ 代表最后一行。 50,\$d

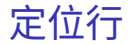

- 4 line1, line2 代表从 line1 行到 line2 行, 闭区间
	- 把从第 50 行到最后一行都删除

- 
- 

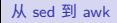

#### 续本达

[复习准备](#page-1-0) sed [进阶](#page-7-0) ed [编辑](#page-24-0) awk [特点](#page-26-0) awk [基础](#page-30-0) [feedgnuplot](#page-40-0) awk [练习](#page-41-0) [后备](#page-43-0)

- 1 什么都不写代表所有行 **2** /regex/ 代表满足 regex 的行 **3** 1, 2, 3 行号, 例如 1d 为删除第一行。 \$ 代表最后一行。 4 line1, line2 代表从 line1 行到 line2 行, 闭区间 50,\$d
	- 把从第 50 行到最后一行都删除
- **6** 在行的定位后加 ! 代表反义 50,\$!d
	- 与
	- 1,49d
	- 等价

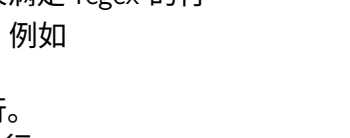

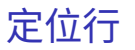

# 定位行的嵌套

### [复习准备](#page-1-0) sed [进阶](#page-7-0) ed [编辑](#page-24-0) awk [特点](#page-26-0) awk [基础](#page-30-0) [feedgnuplot](#page-40-0) awk [练习](#page-41-0) [后备](#page-43-0)

从 sed 到 [awk](#page-0-0) 续本达

### 可以把行的定位嵌套,例如,删除所有从第 1 到 49 行中的空行,并把 lo 换成 do 1,49{  $/^{\sim}$ \s\*\$/d s/lo/do/ }

#### 续本达

[复习准备](#page-1-0) sed [进阶](#page-7-0) ed [编辑](#page-24-0) awk [特点](#page-26-0) awk [基础](#page-30-0) [feedgnuplot](#page-40-0) awk [练习](#page-41-0) [后备](#page-43-0)

# 比较新旧文件的区别

```
sed '1,100s/Aug/ 08/' usr_share_doc_list.txt > usr_share_doc_list.txt.new
diff -u usr share doc list.txt{,.new}
```

```
--- usr share doc list.txt 2021-08-30 11:59:19.000000000 +0800
+++ usr_share_doc_list.txt.new 2023-07-27 12:18:20.209493339 +0800
@@ -1,5 +1,5 @@
total 8868
-drwxr-xr-x 2 root root 4096 Aug 8 2017 abootimg
+drwxr-xr-x 2 root root 4096 08 8 2017 abootimg
drwxr-xr-x 2 root root 4096 Feb 8 2021 acl
 drwxr-xr-x 2 root root 4096 Jul 2 2019 acpi
drwxr-xr-x 2 root root 4096 Feb 8 2021 adb
@@ -92,7 +92,7 @@
 drwxr-xr-x 2 root root 4096 Apr 14 15:44 cl-swank
 drwxr-xr-x 2 root root 4096 Feb 8 2021 cl-trivial-gray-streams
 drwxr-xr-x 2 root root 4096 Feb 8 2021 cl-unicode
-drwxr-xr-x 2 root root 4096 Aug 30 10:21 cmatrix
+drwxr-xr-x 2 root root 4096 08 30 10:21 cmatrix
drwxr-xr-x 2 root root 4096 Feb 8 2021 coreutils
 drwxr-xr-x 3 root root 4096 Feb 8 2021 cowsay
 drwxr-xr-x 2 root root 4096 Feb 8 2021 cowsay-off
                                                            メロメメ 倒 メメ きょく きょうき
```
# sed 的典型使用场景

### [复习准备](#page-1-0) sed [进阶](#page-7-0) ed [编辑](#page-24-0) awk [特点](#page-26-0) awk [基础](#page-30-0) [feedgnuplot](#page-40-0) awk [练习](#page-41-0) [后备](#page-43-0)

从 sed 到 [awk](#page-0-0) 续本达

- 一文多改 一个文件上投入多个改动
- 一脚多文 一个脚本用在多个文件上
- 高级 grep 在查找关键词之前,先对待找的文本进行清洗
- 管道过滤 直接对着标准输入过滤,给到标准输出

### 数据清洗

数据清理: 把数据整理成方便的格式

● 在物理学之外的其它"大数据"学科,90% 的工作是数据清洗。

# 例子: 课件中的代码块

### [https:](https://git.tsinghua.edu.cn/physics-data/lecture/-/blob/master/Makefile)

从 sed 到 [awk](#page-0-0) 续本达 [复习准备](#page-1-0) sed [进阶](#page-7-0) ed [编辑](#page-24-0) awk [特点](#page-26-0) awk [基础](#page-30-0) [feedgnuplot](#page-40-0) awk [练习](#page-41-0) [后备](#page-43-0)

[//git.tsinghua.edu.cn/physics-data/lecture/-/blob/master/Makefile](https://git.tsinghua.edu.cn/physics-data/lecture/-/blob/master/Makefile)

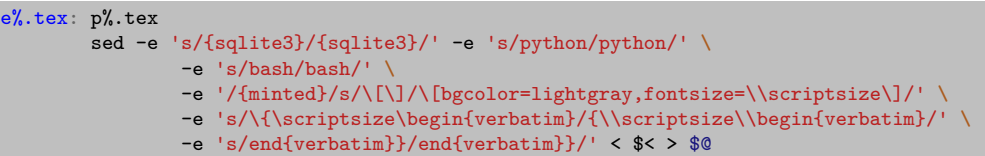

# 多行匹配

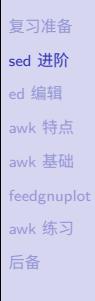

从 sed 到 [awk](#page-0-0) 续本达

• 部分 pcre2grep -M 的功能。

```
echo "This is your cat
 my cat's name is betty
This is your dog
 my dog's name is frank" | sed 'N;s/\ln/,/'
```
This is your cat, my cat's name is betty This is your dog, my dog's name is frank

# Hold space

# 为 sed 自动机配了一个队列。

从 sed 到 [awk](#page-0-0) 续本达 [复习准备](#page-1-0) sed [进阶](#page-7-0) ed [编辑](#page-24-0) awk [特点](#page-26-0) awk [基础](#page-30-0) [feedgnuplot](#page-40-0) awk [练习](#page-41-0) [后备](#page-43-0)

- g 将 hold space 中的内容拷贝到 pattern space 中,原来 pattern space 里的内容清除
- G 将 hold space 中的内容 append 到 pattern space 后
- h 将 pattern space 中的内容拷贝到 hold space 中,原来的 hold space 里的内容被清除
- H 将 pattern space 中的内容 append 到 hold space 后
- $\times$  交换 pattern space 和 hold space 的内容

续本达

[复习准备](#page-1-0) sed [进阶](#page-7-0) ed [编辑](#page-24-0) awk [特点](#page-26-0) awk [基础](#page-30-0) [feedgnuplot](#page-40-0) awk [练习](#page-41-0) [后备](#page-43-0)

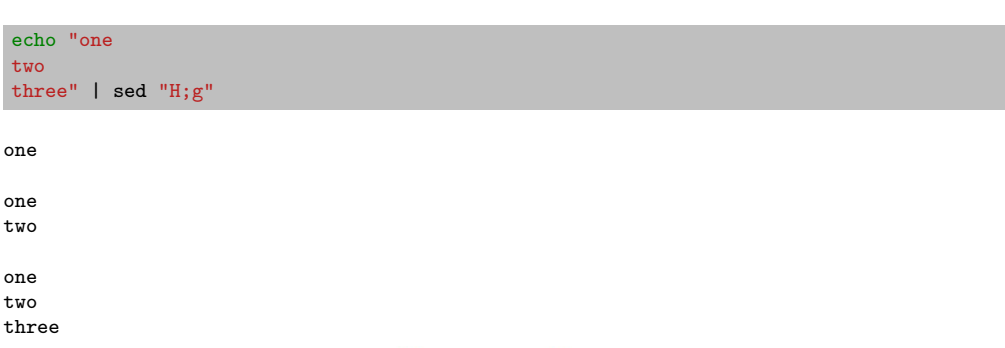

收集-积累-输出

 $990$ <br>17 / 38

É

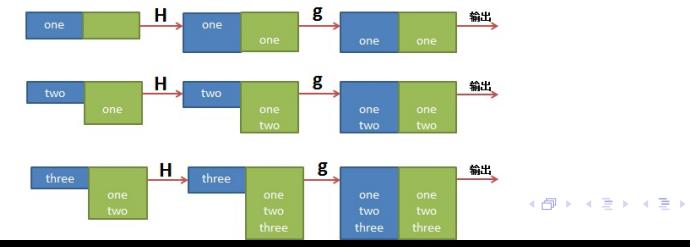

# 10 乘 10 矩阵

• 执行 N 9 次。重复过多,不如使用 python 辅助构建字符串。

seq -w 00 99 | sed **\$(**python3 -c "print('N;'\*9)"**)**'s/\n/,/g'

从 sed 到 [awk](#page-0-0) 续本达 [复习准备](#page-1-0) sed [进阶](#page-7-0) ed [编辑](#page-24-0) awk [特点](#page-26-0) awk [基础](#page-30-0) [feedgnuplot](#page-40-0) awk [练习](#page-41-0) [后备](#page-43-0)

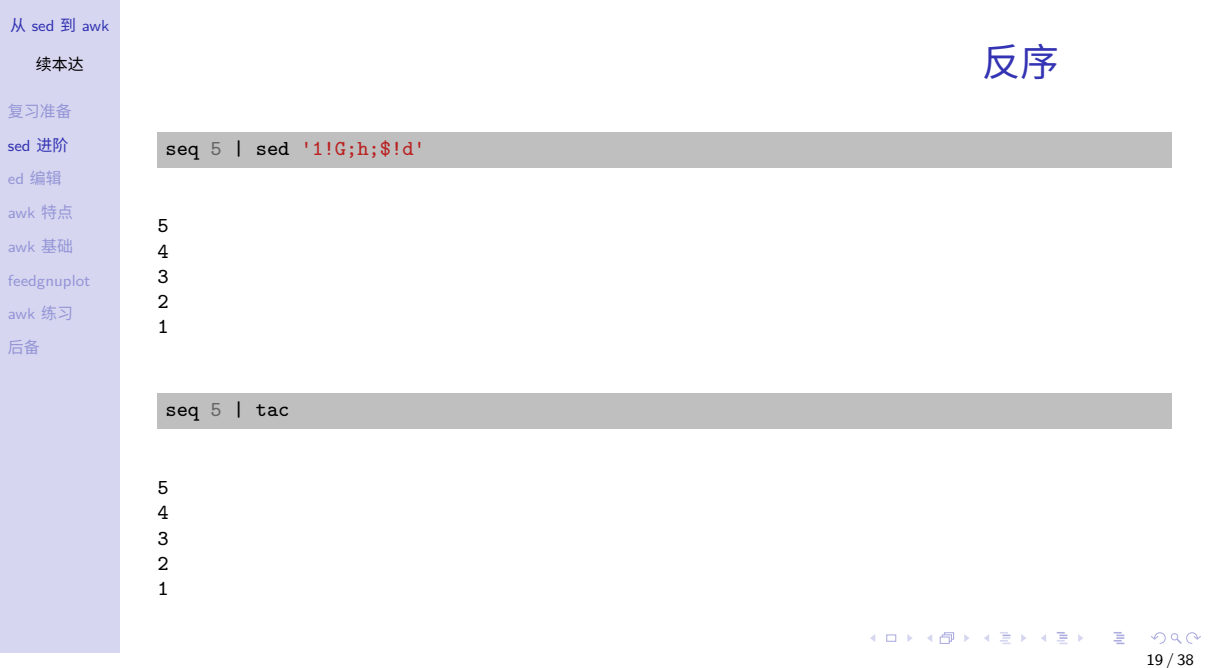

#### 续本达

[复习准备](#page-1-0) sed [进阶](#page-7-0) ed [编辑](#page-24-0) awk [特点](#page-26-0) awk [基础](#page-30-0) [feedgnuplot](#page-40-0) awk [练习](#page-41-0) [后备](#page-43-0)

### <span id="page-24-0"></span>• 在显示器大行其道之前

• 计算机终端的主要输出方式是打印机,当时最佳的方式行编辑

# 试验

#### ed departments.csv

- d
- /regex/ 找到下一个满足 regex 的行
	- g/regex/ 找到所有满足 regex 的行
- s/pattern/replacement/
- g/propagating/p
- echo 'g/propagating/p' | ed /tmp/texts.log

# sed 与 ed 的区别

- ed 是交互的,默认作用于一行,用 /regex/ 扩展编辑范围
	- sed 是批处理的,默认作用于每一行,用 /regex/ 限制编辑范围
- awk 与 sed 的区别

从 sed 到 [awk](#page-0-0) 续本达 [复习准备](#page-1-0) sed [进阶](#page-7-0) ed [编辑](#page-24-0) awk [特点](#page-26-0) awk [基础](#page-30-0) [feedgnuplot](#page-40-0) awk [练习](#page-41-0) [后备](#page-43-0)

• 不再使用 ed 的单字母命令,改用 C 语言风格的语法,例如/regex/{ print }

## ed 的命令影响了 ex

ex 是 vi 的前身,后者发展成 VIM (Vi IMproved), VIM 的开发停滞,开发者正 在转向 neovim

#### 续本达

[复习准备](#page-1-0) sed [进阶](#page-7-0) ed [编辑](#page-24-0) awk [特点](#page-26-0) awk [基础](#page-30-0) [feedgnuplot](#page-40-0) awk [练习](#page-41-0) [后备](#page-43-0)

<span id="page-26-0"></span>有些简单的问题可用 sed 解决,复杂一些的问题适合 awk 解决 sed 适合解决

- 6 批量修改文本
- 把同一个修改应用到多个文件上
- 把一种格式的文本转化成另一种

# sed 的操作(最常用的是查找-替换),更接近于编辑器

- 用 awk 描述数据中的规律,从而取得对应的信息
- 单行的 awk 程序可以从命令行直接输入
- 把文本看成是一直数据仓库,例如 CSV
	- 在文本处理的同时,集成算术运算

#### 续本达

[复习准备](#page-1-0) sed [进阶](#page-7-0) ed [编辑](#page-24-0) awk [特点](#page-26-0) awk [基础](#page-30-0) [feedgnuplot](#page-40-0) awk [练习](#page-41-0) [后备](#page-43-0)

有些简单的问题可用 sed 解决,复杂一些的问题适合 awk 解决 sed 适合解决

- 6 批量修改文本
- 把同一个修改应用到多个文件上
- 把一种格式的文本转化成另一种

sed 的操作(最常用的是查找-替换),更接近于编辑器

# awk 是模式匹配语言

- 用 awk 描述数据中的规律,从而取得对应的信息
- 单行的 awk 程序可以从命令行直接输入
- 把文本看成是一直数据仓库,例如 CSV
	- 在文本处理的同时,集成算术运算

## sed 到 awk

#### 续本达

[复习准备](#page-1-0) sed [进阶](#page-7-0) ed [编辑](#page-24-0) awk [特点](#page-26-0) awk [基础](#page-30-0) [feedgnuplot](#page-40-0) awk [练习](#page-41-0) [后备](#page-43-0)

# sed 与 awk 的共同点

- 都是数据流驱动的编程语言但与 Make 语言不同,不是函数式语言
- 大量使用正则表达式
- 可以快速从 bash 调用
- awk 起源于 grep 和 sed,而后两者都脱胎于 ed 编辑器

# 学习 sed 和 awk 的步骤

- ⊠ 调用 sed 和 awk
- ⊠ 使用正则表达式
- ⊠ 从 bash 调用时的引用 即用 \ 和 ' "废掉他人武功"
- 书写 sed 和 awk 的脚本

# 学习新语言的原因

### • 实验物理的大数据方法

从 sed 到 [awk](#page-0-0) 续本达 [复习准备](#page-1-0) sed [进阶](#page-7-0) ed [编辑](#page-24-0) awk [特点](#page-26-0) awk [基础](#page-30-0) [feedgnuplot](#page-40-0) awk [练习](#page-41-0) [后备](#page-43-0)

- 28 天速成七种语言:Python, Bash, Make, Regex, Awk, R, SQL
- 经济性:有了 Python 基础,学习其它语言门槛大大降低,不再需要额外 精力
	- 第一门语言难度 100%, 思维广度  $+100\%$
	- 第二门语言难度 25%, 思维广度  $+100\%$
	- 第三门语言难度 1%, 思维广度  $+100\%$
	- 回报越来越大, [learn x in y mintes](https://learnxinyminutes.com/)。

<span id="page-30-0"></span>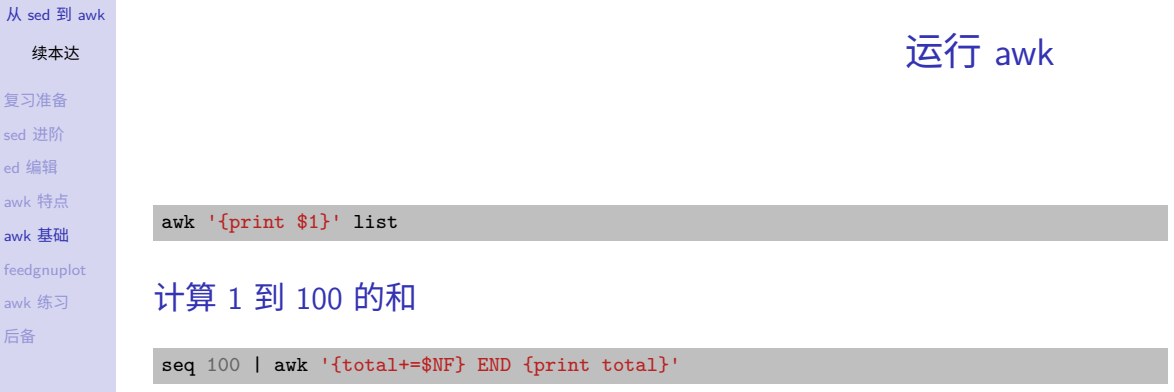

5050

续本达 复习 sed it ed [编辑](#page-24-0) awk awk  $feede$ awk [后备](#page-43-0)

![](_page_31_Picture_94.jpeg)

Hello world!

set ed [编辑](#page-24-0)  $a$ awk [基础](#page-30-0)

 $\mathsf{a}$ 

# awk 的运行模式

### • 数据驱动的编程风格。

从 sed 到 [awk](#page-0-0) 续本达 [复习准备](#page-1-0) sed [进阶](#page-7-0) ed [编辑](#page-24-0) awk [特点](#page-26-0) awk [基础](#page-30-0) [feedgnuplot](#page-40-0) awk [练习](#page-41-0) [后备](#page-43-0)

1st routine is executed once П before any input is read. **BEGIN**  $\mathbf{z}$ 2nd routine (main input loop) is executed for each line of input. input  $\mathbf \mathbf 1$  $3$ 3rd routine is executed once after **END** all input is read.

#### 续本达

[复习准备](#page-1-0) sed [进阶](#page-7-0) ed [编辑](#page-24-0) awk [特点](#page-26-0) awk [基础](#page-30-0) [feedgnuplot](#page-40-0) awk [练习](#page-41-0) [后备](#page-43-0)

![](_page_33_Picture_159.jpeg)

•  $-F$  可以改变 FS 的值, 例如 awk  $-F$ ,

 $\equiv$ 

内建的变量

メロトメ 御 トメ 君 トメ 君 ト

# 替换文本内容

#### 从 sed 到 [awk](#page-0-0)

#### 续本达

[复习准备](#page-1-0) sed [进阶](#page-7-0) ed [编辑](#page-24-0) awk [特点](#page-26-0) awk [基础](#page-30-0) [feedgnuplot](#page-40-0) awk [练习](#page-41-0) [后备](#page-43-0)

- info: gawk  $\rightarrow$  sample programs  $\rightarrow$  clones
	- cut
	- egrep
	- id
	- split
	- tee
	- uniq
	- wc

# 从 sed 到 [awk](#page-0-0) 续本达 [复习准备](#page-1-0) sed [进阶](#page-7-0)

ed [编辑](#page-24-0) awk [特点](#page-26-0) awk [基础](#page-30-0) [feedgnuplot](#page-40-0) awk [练习](#page-41-0) [后备](#page-43-0)

![](_page_35_Picture_120.jpeg)

![](_page_35_Picture_121.jpeg)

#### 续本达

[复习准备](#page-1-0) sed [进阶](#page-7-0) ed [编辑](#page-24-0) awk [特点](#page-26-0) awk [基础](#page-30-0) [feedgnuplot](#page-40-0) awk [练习](#page-41-0) [后备](#page-43-0)

# 课堂练习: uniq

### • uniq -c

![](_page_36_Picture_110.jpeg)

2 a 1 b

3 c

续本达

[复习准备](#page-1-0) sed [进阶](#page-7-0) ed [编辑](#page-24-0) awk [特点](#page-26-0) awk [基础](#page-30-0) [feedgnuplot](#page-40-0) awk [练习](#page-41-0) [后备](#page-43-0)

# 课堂练习: egrep

### • egrep

![](_page_37_Picture_91.jpeg)

# sed 与 awk 的联合

### 使用管道

从 sed 到 [awk](#page-0-0) 续本达 [复习准备](#page-1-0) sed [进阶](#page-7-0) ed [编辑](#page-24-0) awk [特点](#page-26-0) awk [基础](#page-30-0) [feedgnuplot](#page-40-0) awk [练习](#page-41-0) [后备](#page-43-0)

```
seq 9 | sed 'H;g' |\
    awk -v RS='' '{for(i=1;i <= NF; i + +)
        printf("%dx%d=%d%s", i, NR, i*NR, i==NR?"\n":"\t")}'
```
 $1 \times 1 = 1$  $1x2=2$   $2x2=4$  $1x3=3$   $2x3=6$   $3x3=9$ 1x4=4 2x4=8 3x4=12 4x4=16 1x5=5 2x5=10 3x5=15 4x5=20 5x5=25 1x6=6 2x6=12 3x6=18 4x6=24 5x6=30 6x6=36 1x7=7 2x7=14 3x7=21 4x7=28 5x7=35 6x7=42 7x7=49 1x8=8 2x8=16 3x8=24 4x8=32 5x8=40 6x8=48 7x8=56 8x8=64 1x9=9 2x9=18 3x9=27 4x9=36 5x9=45 6x9=54 7x9=63 8x9=72 9x9=81

#### 续本达

[复习准备](#page-1-0) sed [进阶](#page-7-0) ed [编辑](#page-24-0) awk [特点](#page-26-0) awk [基础](#page-30-0) [feedgnuplot](#page-40-0) awk [练习](#page-41-0) [后备](#page-43-0)

乘法表

#### seq 9 | sed 'H;g;s/\n/ /g' | awk '{for(i=1;i<=NF;i++) printf("%dx%d=%d%s", i, NR, i\*NR, i==NR?"\n":"\t")}'

#### $1 \times 1 = 1$  $1x2=2$   $2x2=4$ 1x3=3 2x3=6 3x3=9 1x4=4 2x4=8 3x4=12 4x4=16 1x5=5 2x5=10 3x5=15 4x5=20 5x5=25 1x6=6 2x6=12 3x6=18 4x6=24 5x6=30 6x6=36 1x7=7 2x7=14 3x7=21 4x7=28 5x7=35 6x7=42 7x7=49 1x8=8 2x8=16 3x8=24 4x8=32 5x8=40 6x8=48 7x8=56 8x8=64 1x9=9 2x9=18 3x9=27 4x9=36 5x9=45 6x9=54 7x9=63 8x9=72 9x9=81

#### 续本达

[复习准备](#page-1-0) sed [进阶](#page-7-0) ed [编辑](#page-24-0) awk [特点](#page-26-0) awk [基础](#page-30-0) [feedgnuplot](#page-40-0) awk [练习](#page-41-0) [后备](#page-43-0)

![](_page_40_Figure_3.jpeg)

<span id="page-40-0"></span>seq 0 0.1 1 | awk '{print \$1, \$1, sqrt(\$1)}' | **\** feedgnuplot --domain --lines --points --terminal 'dumb 60,16' --unset grid --exit

![](_page_40_Figure_5.jpeg)

メロトメ 御 トメ 君 トメ 君 ト  $\equiv$  990

<span id="page-41-0"></span>续本达

[复习准备](#page-1-0) sed [进阶](#page-7-0) ed [编辑](#page-24-0) awk [特点](#page-26-0) awk [基础](#page-30-0) [feedgnuplot](#page-40-0) awk [练习](#page-41-0) [后备](#page-43-0)

![](_page_41_Picture_3.jpeg)

![](_page_41_Picture_4.jpeg)

メロメ メタメ メミメ メミメ  $2990$ 重 36 / 38

# 去掉无用的编译选项

```
{
   GENTOO ENABLE=1;
   if (match($0, /flags="([^"=]*)"/, cflags)) {
        split(cflags[1], fields);
       for (i in fields) {
            if (match(fields[i], /-m([[:graph:]]*)/, inst)) {
                if (!index(enabled_flags, inst[1])) {
                    GENTOO_ENABLE=0;
                }}}}
   if (!GENTOO_ENABLE) { sub(cflags[1], "-mGENTOO_DISABLE"); }
   print;
}
```
从 sed 到 [awk](#page-0-0) 续本达 [复习准备](#page-1-0) sed [进阶](#page-7-0) ed [编辑](#page-24-0) awk [特点](#page-26-0) awk [基础](#page-30-0) [feedgnuplot](#page-40-0) awk [练习](#page-41-0) [后备](#page-43-0)

> [https://gitweb.gentoo.org/repo/gentoo.git/commit/?id=](https://gitweb.gentoo.org/repo/gentoo.git/commit/?id=ea2987349ece6f07da01e1c2f3e9808455fa394c) [ea2987349ece6f07da01e1c2f3e9808455fa394c](https://gitweb.gentoo.org/repo/gentoo.git/commit/?id=ea2987349ece6f07da01e1c2f3e9808455fa394c)

续本达

[复习准备](#page-1-0) sed [进阶](#page-7-0) ed [编辑](#page-24-0) awk [特点](#page-26-0) awk [基础](#page-30-0) [feedgnuplot](#page-40-0) awk [练习](#page-41-0) [后备](#page-43-0)

<span id="page-43-0"></span>科学数据处理的原则 复现 透明 一次 最佳工具

版本控制

Git 与队友分工协作,与明天的自己协作

# 数据流水线

GNU Make 管理数据的依赖与转换,实现错误恢复和并行计算

## 命令环境

GNU 环境中强大的小工具组合,开发与使用相融合

### 计算语言

Python 语法友好,工具丰富,统领 C/C++/Fortran 库

 $\Omega$ 

K ロ ▶ K 御 ▶ K 君 ▶ K 君 ▶ ...

![](_page_43_Picture_13.jpeg)